# **Indirizzo:** ITIA - INFORMATICA E TELECOMUNICAZIONI ARTICOLAZIONE INFORMATICA **Tema di:** INFORMATICA e SISTEMI E RETI

#### *Il candidato svolga la prima parte della prova e risponda a due quesiti a scelta tra quelli proposti.*

### *PRIMA PARTE*

Il Comune di una città europea di medie dimensioni vuole implementare, per sostenere politiche di mobilità sostenibile, un servizio di noleggio di biciclette attraverso stazioni di "noleggio e riconsegna" dislocate in diversi punti della città. Al fine di addebitare il costo del servizio di noleggio, si vuole conoscere in ogni momento chi ha preso in uso una determinata bicicletta.

Il servizio è fruibile previa registrazione online dei dati dell'utente, incluso un numero di carta di credito valida. A seguito della registrazione, il Comune provvederà alla consegna di una tessera elettronica (*smart card*) al domicilio dell'utente o presso appositi uffici, che conterrà il codice identificativo dell'utente leggibile in modalità senza contatto (*contactless*).

Ogni stazione di noleggio e riconsegna è dotata di cinquanta *slot,* ciascuno dei quali può ospitare una bicicletta ed è dotato di un sistema di blocco meccanico della bicicletta stessa, mediante un lucchetto controllato elettronicamente. Per noleggiare una bicicletta, l'utente dovrà avvicinare la propria tessera elettronica ad un apposito lettore, unico per la stazione: di conseguenza verrà sbloccata una delle biciclette inserite negli *slot*. Ogni bicicletta è dotata di un proprio *tag* a radiofrequenza (RFID) che ne riporta il codice univoco: questo *tag* viene letto da un apposito dispositivo su ogni *slot* (RFID *reader*) sia in ingresso che in uscita della bicicletta. L'utente potrà successivamente riconsegnare la bicicletta presso una qualsiasi stazione cittadina (quella di noleggio o un'altra) che abbia slot liberi. In questo modo, per ogni stazione è sempre possibile sapere quali biciclette sono bloccate negli slot e disponibili per il noleggio, quali sono state noleggiate e quali vengono riconsegnate.

L'operazione di noleggio o di riconsegna di una bicicletta comporta la registrazione dei seguenti dati:

- identificativo della bicicletta noleggiata o riconsegnata
- identificativo dell'utente
- data e ora dell'operazione
- identificativo della stazione di noleggio o di riconsegna

La registrazione dei dati delle due operazioni è finalizzata anche alla loro trasmissione in tempo reale ad un sistema centrale per il monitoraggio, controllo e tariffazione del servizio.

Per mezzo di una mappa, visualizzabile su web o su app per telefono cellulare, si può conoscere per ogni stazione cittadina quante biciclette sono disponibili per il noleggio e quanti slot sono liberi per la riconsegna di una bicicletta noleggiata.

Il candidato analizzi la realtà di riferimento e, fatte le opportune ipotesi aggiuntive, individui una soluzione che a suo motivato giudizio sia la più idonea per sviluppare i seguenti punti:

- 1. il progetto, anche mediante rappresentazioni grafiche, dell'infrastruttura tecnologica ed informatica necessaria a gestire il servizio nel suo complesso, dettagliando:
	- a) l'infrastruttura di comunicazione, in termini di caratteristiche dei canali, degli apparati e dei protocolli, che permette di trasmettere le informazioni di ciascuna stazione al sistema centrale;
	- b) le caratteristiche generali dei componenti hardware e software del sistema sia a livello centrale che nelle stazioni;
	- c) le misure e gli apparati per assicurare la continuità del servizio.
- 2. il progetto della base di dati per la gestione delle informazioni relative agli utenti, alle operazioni di noleggio e riconsegna delle biciclette ed alla situazione di occupazione delle stazioni: in particolare si richiede il modello concettuale e il corrispondente modello logico.
- 3. il progetto delle pagine web che permettono le seguenti funzioni, codificandone una con i linguaggi ritenuti più idonei:

a) a partire da una mappa delle stazioni, verificare se una certa stazione ha biciclette disponibili per il noleggio;

b) consentire al gestore del sistema di visualizzare le bici attualmente in uso, da quali utenti e presso quale stazione sono state prelevate.

#### **SECONDA PARTE**

- I. In relazione al tema proposto, si integri il progetto con le pagine che consentono la produzione di un report contenente le bici noleggiate da un utente, le stazioni in cui sono state prelevate e restituite, la durata del noleggio ed i relativi costi. Si discuta la problematica riguardante l'invio periodico e automatico del suddetto report sulla base di una temporizzazione impostata dall'utente nel suo profilo, e si proponga una soluzione motivandola adeguatamente.
- II. In relazione al tema proposto nella prima parte, si sviluppino in linguaggio SQL le query che consentono di soddisfare le sequenti richieste:

a. dato il codice di una bicicletta elencare gli utenti che l'hanno utilizzata nel mese corrente

- b. mostrare la stazione presso la quale è stato effettuato il maggior numero di noleggi in un dato periodo.
- III. Considerata la relazione

QUADRO (Cod\_Quadro, Cod\_Museo, Titolo\_Quadro, Nome\_Museo, Citta\_Museo, Prezzo, DataInizioEsposizione, DataFineEsposizione)

si verifichino le proprietà di normalizzazione e si proponga, eventualmente, uno schema equivalente che rispetti la terza forma normale, motivando le scelte effettuate.

IV. Alla luce delle problematiche relative alla sicurezza ed integrità delle informazioni archiviate nei sistemi informatici e della loro riservatezza, si discutano vantaggi e svantaggi delle principali tecniche per l'autenticazione degli utenti di un sistema informatico di rete, discutendo sistemi e protocolli utilizzati in tale contesto.

 $\overline{\phantom{a}}$  , where  $\overline{\phantom{a}}$ 

Durata massima della prova: 6 ore.

È consentito soltanto l'uso dei manuali tecnici della sintassi dei linguaggi di programmazione e di calcolatrici tascabili non programmabili È consentito l'uso del dizionario bilingue (italiano-lingua del paese di provenienza) per i candidati di madrelingua non italiana

Il documento integra la proposta di soluzione dell'esempio Miur N.1 della seconda prova scritta per l'Esame di Stato 2019 di Informatica e Sistemi e Reti, già pubblicata nella [sezione download del sito www.maurodeberardis.it](http://www.maurodeberardis.it/index.php?option=com_jdownloads&Itemid=191&view=viewcategory&catid=18,), e sviluppa il seguente quesito:

- *3. il progetto delle pagine web che permettono le seguenti funzioni, codificandone una con i linguaggi ritenuti più idonei:*
	- *a) a partire da una mappa delle stazioni, verificare se una certa stazione ha biciclette disponibili per il noleggio;*

## **Soluzione**

Bisogna realizzare una pagina web che consenta di visualizzare su una mappa cartografica i markers relativi alle stazioni di noleggio e riconsegna biciclette a partire dai dati (id, nomestazione, indirizzo, latitudine e longitudine, slotliberi) presenti nella tabella MySql 'stazioni' e utilizzando i linguaggi di programmazione HTML, Php e JavaScript.

Quale mappa scegliere? La risposta più ovvia è Google Maps che è un servizio eccellente, con qualità grafica elevatissima e tante funzionalità accessorie. Ma a partire dal 16 luglio 2018, sono entrate in vigore nuove modalità di utilizzo dei servizi Google, e delle Google Maps in particolare, che obbligano aziende e sviluppatori a dotarsi di una chiave API per tutti i progetti e ad attivare un account di fatturazione con pagamento associato tramite carta di credito. Google regala agli utenti un credito mensile di 200 dollari e non addebita loro alcun costo se il numero di visualizzazioni mensili di mappe Google è inferiore a 28000. Questo significa che il servizio è gratuito per la maggior parte degli utenti; ma resta il fatto che dopo una certa soglia il servizio si paga e bisogna comunque fornire a Google i dati della propria carta di credito.

In alternativa a Google Maps esistono diverse soluzioni quali Bing Maps di Microsoft e Yahoo! Maps, giusto per citare due colossi dell'informatica al pari di Google, e OpenStreetMap, un progetto collaborativo molto diffuso a livello mondiale, libero e gratuito (viene distribuito con licenza Creative Commons e Open Data Commons Open Database License - ODbL).

Per la nostra soluzione scegliamo le mappe di **OpenStreetMap** e utilizziamo il software **Leaflet** per pubblicare le mappe all'interno delle pagine web. Leaflet è una libreria JavaScript open source molto diffusa, versatile e facile da usare grazie alle numerose API di cui è dotata. Le API (Application Programming Interface) sono degli strumenti di programmazione che vengono messi a disposizione dai produttori di software (in questo caso Leaflet) e che gli sviluppatori possono utilizzare per espandere le funzionalità di servizi, applicazioni e piattaforme.

OpenStreetMap e Leaflet sono due strumenti open, gratuiti e liberamente fruibili: inoltre sono ben documentati e mettono a disposizione molti esempi di utilizzo.

Utilizzando le API di Leaflet [\(documentazione delle API Leaflet](https://leafletjs.com/reference-1.4.0.html)) il codice della pagina web che a partire da una mappa delle stazioni, consente di verificare se una certa stazione ha biciclette disponibili per il noleggio è riportato nella pagina seguente (Nome del file: osm.php).

Chiaramente un servizio di Bike Sharing e in particolare la funzionalità richiesta dal quesito non possono essere gestiti soltanto da un'applicazione web, occorre un'app per dispositivi mobili. A tale riguardo, Leaflet è una libreria Javascript che lavora efficientemente soprattutto sulle piattaforme mobili e permette di realizzare mappe interattive e "mobile friendly".

#### *Nome del file: osm.php*

```
<!DOCTYPE HTML>
<html>
<head>
   <title>Teramo BSS Simulazione seconda prova scritta Informatica e Sistemi e Reti Mauro De Berardis</title>
        <link rel="stylesheet" href="leaflet/leaflet.css"/>
        <script src="leaflet/leaflet.js"></script>
</head>
  <body> 
  <h1>Byke Sharing System Città di Teramo</h1> 
  <div id="mapid" style="width:100%; height: 650px;"></div>
   <?php
        $conn=mysqli_connect("localhost","root","mypassword","bss");
        if(!$conn) die('Non riesco a connettermi: '.mysqli_error());
        // leggo i dati delle stazioni e costruisco agli array necessari per i marker 
        $s="select * from stazioni";
        $q=mysqli_query($conn,$s);
        $k=0;
        while($r=mysqli_fetch_array($q))
        {
                 $ns[$k]=$r['nomestazione'];
                 $in[$k]=$r['indirizzo'];
                 $lt[$k]=$r['latitudine'];
                 $lg[$k]=$r['longitudine'];
                 $sl[$k]=$r['slotliberi'];
                 $k++;}
        mysqli_close($conn);
   ?>
   <script>
        //centro la mappa sulle coordinate della Cattedrale di Teramo 
        var mymap = L.map('mapid', {
         center: [42.65946473,13.7032342],
         zoom: 16
        });
        L.tileLayer('http://{s}.tile.openstreetmap.org/{z}/{x}/{y}.png', {
        maxZoom: 18,
        attribution: 'Map data ©<a href="https://www.openstreetmap.org/">OpenStreetMap</a>contributors,'
        +'<a href="https://creativecommons.org/licenses/by-sa/2.0/">CC-BY-SA</a>' 
        }).addTo(mymap);
        </script>
        <?php
        for($i=0;$i<=$k;$i++)
        {
        ?>
        <script>
        //L.marker([latitudine, longitudine]).addTo(mymap).bindPopup('ciao bla bla').openPopup();
        L.marker([<?php echo $lt[$i];?>,<?php echo$lg[$i];?>]).addTo(mymap)
        .bindPopup("<?php echo $ns[$i];?><br/><?php echo $in[$i];?><br/><?php echo 'Slot liberi:'.$sl[$i];?>");
        </script>
        <?php 
        }
        ?>
</body>
</html>
```
# **Approfondimenti del codice**

<head>

 <title>Teramo BSS Simulazione seconda prova scritta Informatica e Sistemi e Reti Mauro De Berardis</title> <link rel="stylesheet" href="leaflet/leaflet.css"/> <script src="leaflet/leaflet.js"></script>

</head>

Per scrivere la pagina che contiene la mappa bisogna disporre della libreria javascript e del foglio di stile Leaflet che possono essere scaricati dalla pagina downloads del [sito di Leaflet](http://www.leafletjs.com/download.html) dove sono sempre disponibili le nuove versioni. In alternativa, se non si vuole scaricare i due file, si possono usare due riferimenti al sito Leaflet:

<link rel="stylesheet" href="http://cdn.leafletjs.com/leaflet/v0.7.7/leaflet.css" />

<script src="http://cdn.leafletjs.com/leaflet/v0.7.7/leaflet.js"></script>

oppure si può scaricare, alla fine di questo documento, la cartella leaflet utilizzata per provare la soluzione proposta.

<div id="mapid" style="width:100%; height: 650px;"></div> Nel corpo della pagina, ad esempio dopo il logo di Teramo Bike Sharing, bisogna inserire il <div> che dovrà contenere la mappa. L'id=mapid non deve essere cambiato perché ad esso fa riferimento il CSS e l'interno del <div> deve essere

vuoto.

Tralasciamo di approfondire il codice php che permette di leggere i dati delle stazioni e costruire agli array necessari per inserire i marker nella mappa.

//centro la mappa sulle coordinate della Cattedrale di Teramo var mymap =  $L$ .map('mapid',  $\{$  center: [42.65946473,13.7032342], zoom: 16 });

Viene inizializzata la mappa fornendo le coordinate centrali: in questo caso la latitudine e la longitudine di un luogo centralissimo della città di Teramo. Viene inoltre impostato il livello iniziale di zoom.

L.tileLayer('http://{s}.tile.openstreetmap.org/{z}/{x}/{y}.png', { maxZoom: 18, attribution: 'Map data &copy:<a href="https://www.openstreetmap.org/">OpenStreetMap</a>contributors,' +'<a href="https://creativecommons.org/licenses/by-sa/2.0/">CC-BY-SA</a>' }).addTo(mymap);

Vengono aggiunte le *tiles (letteralmente piastrelle)*. Le mappe disponibili sul Web sono delle immagini, in genere in formato png, composte da tiles, cioè da quadri di 256x256px che uniti insieme in una griglia compongono la mappa. In questo caso, si utilizzano le tiles di OpenStreetMap. La proprietà attribution serve per fornire informazioni sul fornitore della mappa, su eventuali altri contributori e su tipo di licenza: tali informazioni vengono visualizzate nell'angolo in basso a destra della mappa.

<script>

//L.marker([latitudine, longitudine]).addTo(mymap).bindPopup('ciao bla bla').openPopup(); L.marker([<?php echo \$lt[\$i];?>,<?php echo\$lg[\$i];?>]).addTo(mymap) .bindPopup("<?php echo \$ns[\$i];?><br/><?php echo \$in[\$i];?><br/><?php echo 'Slot liberi:'.\$sl[\$i];?>"); </script>

Leaflet | Map data @OpenStreetMapcontributors, CC-BY-SA

All'interno del ciclo che fornisce i dati relativi a tutte le stazioni, si usa l'oggetto L.marker che viene instanziato con la latitudine e longitudine della stazione e inserito sulla mappa con il metodo addTo(map). Il metodo bindPopup("testo") permette di aprire sul marker un popup con il testo che si desidera comunicare.

### **Test del codice osm.php eseguito su un sistema Wamp**

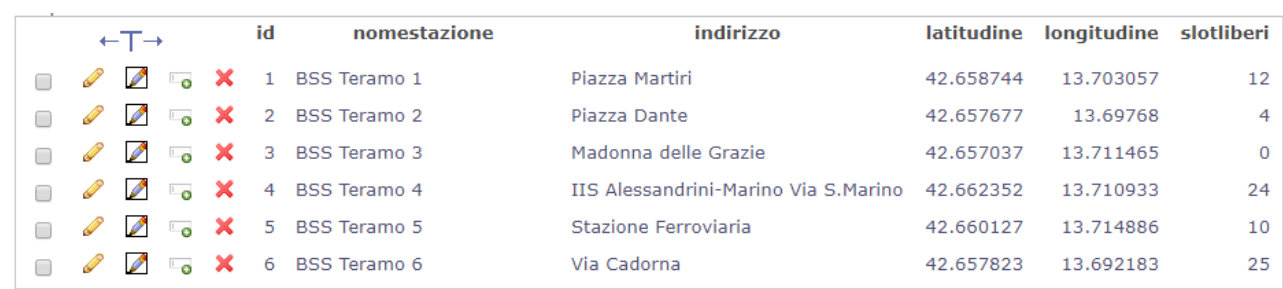

il test è stato eseguito utilizzando la seguente tabella MySql 'azioni':

La pagina web visualizzata è la seguente:

# Byke Sharing System Città di Teramo

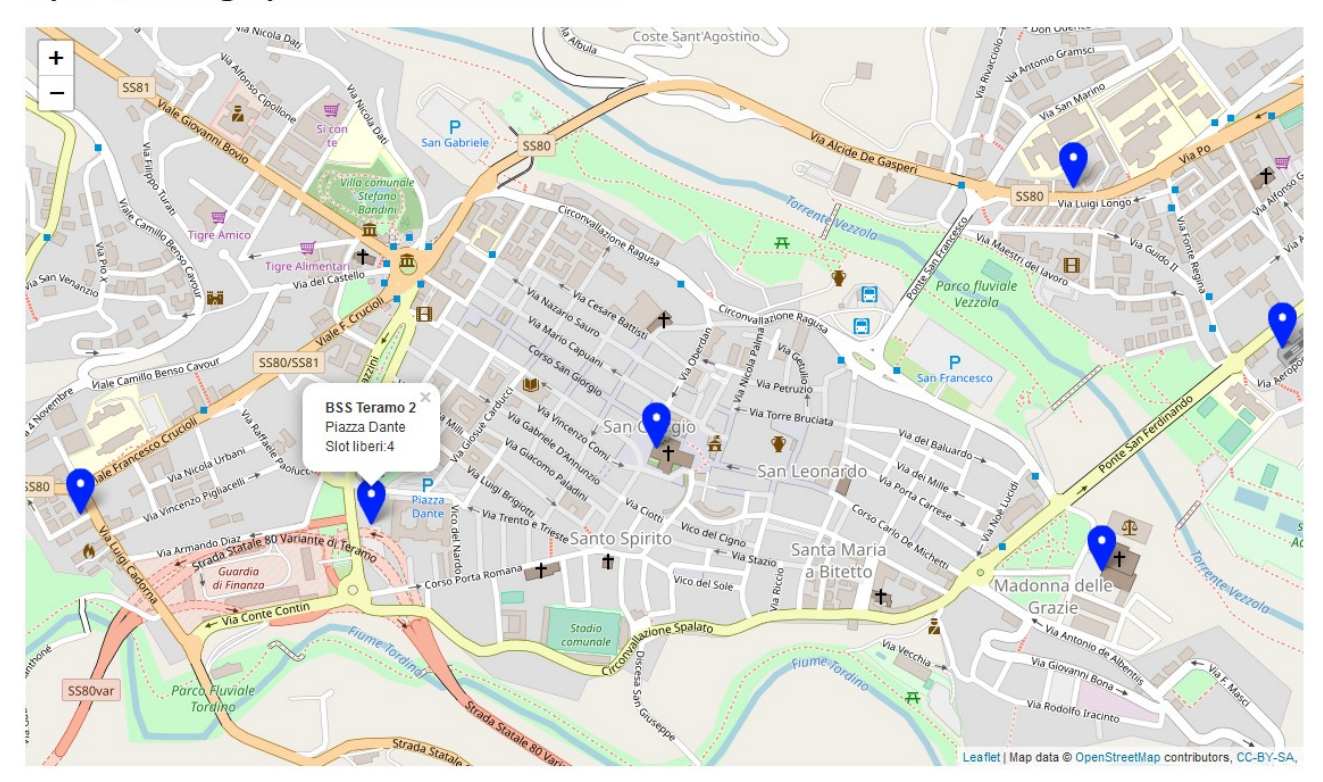

[Prova del codice online](http://www.maurodeberardis.it/CodiciPHP/mappa/osm.php)

Download della [Cartella "leaflet"](http://www.maurodeberardis.it/CodiciPHP/mappa/download/leaflet.rar)

Mauro De Berardis Teramo 15 marzo 2019